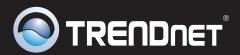

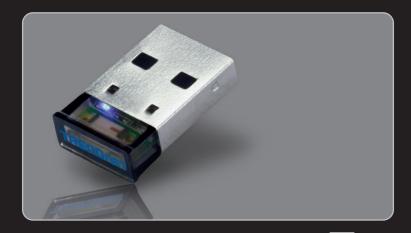

Руководство по быстрой установк

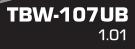

# **Table of Contents**

| Русский                                | 1 |
|----------------------------------------|---|
| 1. Подготовка к монтажу                | 1 |
| 2. Порядок установки                   | 2 |
| 3. Конфигурирование адаптера Bluetooth | 5 |
|                                        |   |

| Troubleshooting                        | 7 |
|----------------------------------------|---|
| ······································ |   |

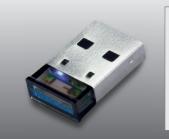

### Содержимое упаковки

- TBW-107UB
- CD-ROM (служ. программа и драйверы)
- Руководство по быстрой установке на нескольких языках

## Системные требования

- CD-ROM-привод
- Компьютер с портом USB 2.0 или 1.1
- ЦП: 1GHz или выше (Windows 7) / 800МГц или выше (Windows Vista) / 300МГц или выше (Windows XP / 2000)
- Память: 1GB RAM или более (Windows 7) / 512M5 или более (Windows Vista) / 256M5 или более (Windows XP/2000)
- Место на накопителе на жестких дисках: 50 Мб или более
- Windows 7(32/64-bits) / Vista(32/64-bits) / XP(32/64-bits) / 2000(32/64-bits)

### Примечание:

- 1. Не устанавливайте TBW-107UB USB адаптер, не получив на то указаний.
- Если на вашем компьютере уже установлен драйвер Bluetooth или имеется встроенное Bluetooth-устройство, сначала удалите этот драйвер или отключите устройство.

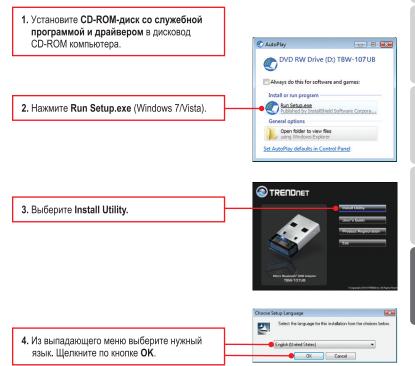

Control 1.1772 - Jonet Hand Ward

Example 1.1772 - Jonet Handwick Ward

Working to the hoth Shidek Ward for

Example 1.1772 - In

Control 1.1772 - In

Control 1.1772 - In

Control 1.1772 - In

Control 1.1772 - In

Control 1.1772 - In

Control 1.1772 - In

Control 1.1772 - In

Control 1.1772 - In

Control 1.1772 - In

Control 1.1772 - In

Control 1.1772 - In

Control 1.1772 - In

Control 1.1772 - In

Control 1.1772 - In

Control 1.1772 - In

Control 1.1772 - In

Control 1.1772 - In

Control 1.1772 - In

Control 1.1772 - In

Control 1.1772 - In

Control 1.1772 - In

Control 1.1772 - In

Control 1.1772 - In

Control 1.1772 - In

Control 1.1772 - In

Control 1.1772 - In

Control 1.1772 - In

Control 1.1772 - In

Control 1.1772 - In

Control 1.1772 - In

Control 1.1772 - In

Control 1.1772 - In

Control 1.1772 - In

Control 1.1772 - In

Control 1.1772 - In

Control 1.1772 - In

Control 1.1772 - In

Control 1.1772 - In

Control 1.1772 - In

Control 1.1772 - In

Control 1.1772 - In

Control 1.1772 - In

Control 1.1772 - In

Control 1.1772 - In

Control 1.1772 - In

Control 1.1772 - In

Control 1.1772 - In

Control 1.1772 - In

Control 1.1772 - In

Control 1.1772 - In

Control 1.1772 - In

Control 1.1772 - In

Control 1.1772 - In

Control 1.1772 - In

Control 1.1772 - In

Control 1.1772 - In

Control 1.1772 - In

Control 1.1772 - In

Control 1.1772 - In

Control 1.1772 - In

Control 1.1772 - In

Control 1.1772 - In

Control 1.1772 - In

Control 1.1772 - In

Control 1.1772 - In

Control 1.1772 - In

Control 1.1772 - In

Control 1.1772 - In

Control 1.1772 - In

Control 1.1772 - In

Control 1.1772 - In

Control 1.1772 - In

Control 1.1772 - In

Cont

Control 1.1772 - In

Control 1.1772 - In

Control 1.

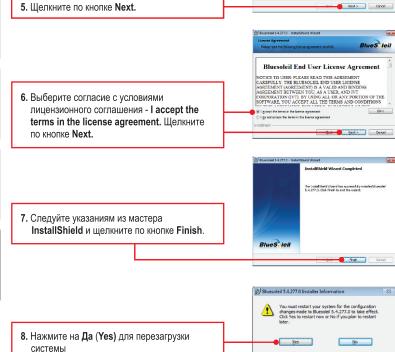

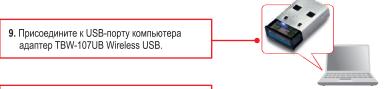

10. Драйверы установятся автоматически.

Установка завершена.

**Примечание:** убедитесь, что устройство Bluetooth включено в сеть и работает в парном режиме.

- 1. Выберите на рабочем столе значок BlueSoleil. Bluetooth Places
  - ТВW-107UB проведет автоматический поиск удаленных устройств. Если этого не происходит, нажмите Search Devices.

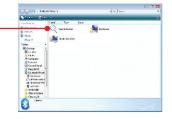

3. Правой кнопкой мыши щелкните по устройству Bluetooth и выберите Pair. Pair Create Shortcut on the Desitop Properties...  Введите ключ Passkey (напр.: 0000. Указания даны в руко-водстве к устройству bluetooth) и щелкните по кнопке OK. Затем введите тот же ключ в устройстве Bluetooth.

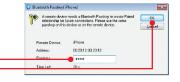

### Настройка конфигурации завершена

Подробную информацию о конфигурации устройства **TBW-107UB** и его дополнительных настройках можно получить в разделе Устранение неисправностей из руководства пользователя на компакт-диске или на веб-сайте TRENDnet по адресу <u>http://www.trendnet.com</u>.

### Зарегистрируйте свой продукт

Для того, чтобы воспользоваться сервисным обслуживанием и поддержкой на высшем уровне, предлагаем вам зарегистрировать свой продукт в режиме онлайн здесь: www.trendnet.com/register Благодарим Вас за то, что Вы выбрали TRENDnet.

6

## 1. Windows is unable to recognize my hardware. What should I do?

- 1. Make sure your computer meets the minimum requirements as specified in Section 1 of this quick installation guide.
- 2. You must install the Bluetooth utility BEFORE you physically install your Bluetooth Adapter.
- 3. Plug the adapter into a different USB slot.

# 2. The Bluetooth software is unable to detect my Bluetooth-enabled device. What should I do?

- Disable any software firewall programs such as ZoneAlarm or Norton Internet Security. If your have Windows 7, Vista or XP installed on your computer, make sure to disable the built-in firewall.
- 2. Make sure your Bluetooth device is powered on.
- 3. Make sure your Bluetooth device is within 50 meters of the TBW-107UB.

# 3. I cannot pair my Bluetooth device to the TBW-107UB USB Adapter. What should I do?

- 1. Make sure that Bluetooth device is powered on
- 2. Make sure that your Bluetooth device is in pairing mode.
- 3. Make sure to put in the same **Passkey** on both devices.

### 4. I am not receiving 3Mbps data rate through the adapter. What should I do? In order to get the full data rate, your Bluetooth device must support Bluetooth V2.0 with Enhanced Data Rate (EDR).

If you still encounter problems or have any questions regarding the **TBW-107UB**, please refer to the User's Guide included on the Utility & Driver CD-ROM or contact TRENDnet's Technical Support Department.

### Certifications

This equipment has been tested and found to comply with FCC and CE Rules. Operation is subject to the following two conditions:

(1) This device may not cause harmful interference.

(2) This device must accept any interference received. Including interference that may cause undesired operation.

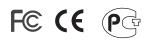

Waste electrical and electronic products must not be disposed of with household waste. Please recycle where facilities exist. Check with you Local Authority or Retailer for recycling advice.

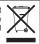

NOTE: THE MANUFACTURER IS NOT RESPONSIBLE FOR ANY RADIO OR TV INTERFERENCE CAUSED BY UNAUTHORIZED MODIFICATIONS TO THIS EQUIPMENT. SUCH MODIFICATIONS COULD VOID THE USER'S AUTHORITY TO OPERATE THE EQUIPMENT.

#### **ADVERTENCIA**

En todos nuestros equipos se mencionan claramente las caracteristicas del adaptador de alimentacón necesario para su funcionamiento. El uso de un adaptador distinto al mencionado puede producir daños fisicos y/o daños al equipo conectado. El adaptador de alimentación debe operar con voltaje y frecuencia de la energia electrica domiciliaria existente en el pais o zona de instalación.

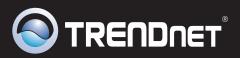

# **Product Warranty Registration**

Please take a moment to register your product online. Go to TRENDnet's website at http://www.trendnet.com/register

TRENDNET 20675 Manhattan Place Torrance, CA 90501

USA

Copyright ©2010. All Rights Reserved. TRENDnet.